# **Installing Agent on CentOS, RHE and Fedora**

# **1. Installing Agent Using YUM**

# **1.1 Configure YUM Repository**

**YUM** is the easiest way to keep programs up-to-date on RedHat-compatible distributions. It downloads and installs the latest version of a program. You should configure the **YUM repository** to manage install and upgrades of CDP Agent.

First, create a YUM .repo file with the R1Soft repository information. Save the file in the yum.repos.d directory which is typically located in /etc/.

1. Open the new file with a text editor such as **vi** or **nano**:

#### **# cd /etc/yum.repos.d # vi r1soft.repo**

or

**# nano -w /etc/yum.repos.d/r1soft.repo**

2. Insert the following text into the file and save the file:

**[r1soft] name=R1Soft Repository Server baseurl=http://repo.r1soft.com/yum/stable/\$basearch/ enabled=1 gpgcheck=0**

3. To verify what is written to the file, use the following command:

**# cat /etc/yum/yum.repos.d/r1soft.repo**

# **1.2 Install the Package**

Once you have configured the YUM repository, you can use the following command to install CDP Agent:

**# yum install r1soft-cdp-enterprise-agent**

#### **1.3 Install the Manager key**

You can install the key for the backup manager with the following command:

**# serverbackup-setup --get-key https://Manager\_URL**

# **2. Install Agent Manually (Using RPM)**

# **2.1 Download CDP Agent**

**[Backup Agent \(Linux 64-bit\)](http://repo.r1soft.com/trials/ServerBackup-Enterprise-Agent-linux64.zip)**

# **2.2 Make Sure You Can Unzip the Download**

Most Linux distributions come with the **unzip** utility pre-installed. To determine if you have the **unzip** utility, run:

### **# which unzip**

This should return an output similar to the following:

#### **# which unzip /usr/bin/unzip**

If it returns the following output, you need to install the **unzip** utility first:

#### **unzip: Command not found.**

To install unzip on RHE, CentOS, and Fedora:

# **# yum install unzip**

# **2.3 Extract the ZIP File**

We recommend creating a temporary directory to which you can extract the contents of the ZIP file.

1. Use the mkdir command to create a temporary directory (in our case, cdp-agent).

#### **# mkdir cdp-agent**

2. Use the mv command to move the archive to that directory. Note that Linux file names are case sensitive. Make sure you type the name correctly (in our case, "**r1soft-enterprise-agent-linux64-3.18.2.zip**").

#### **# mv r1soft-enterprise-agent-linux64-3.18.2.zip cdp-agent**

3. Use the cd command to go to that directory.

# **# cd cdp-agent**

4. Use the unzip command to extract the files.

**# unzip r1soft-enterprise-agent-linux64-3.18.2.zip**

# **2.4 Install the Package**

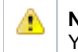

**Notice** You must be a Linux root user to install CDP Agent. The archive you have extracted contains two folders: one with .deb packages (in our case, "**deb-linux64**") and one with .rpm packages ("**rpm-linux64**"). On RedHat and CentOS, select the .rpm package.

Each folder contains a set of CDP components:

- r1soft-setup
- r1soft-cdp-enterprise-agent
- r1soft-cdp-agent
- r1soft-cdp-async-agent-2-6

You will need to install all of them in one step. Use the cd command to go to the folder with the packages (in our case, rpm-linux64) and run the following command:

# **RPM 32-bit (x86)** / **RPM 64-bit (x86\_64)**

**rpm -i \*.rpm**